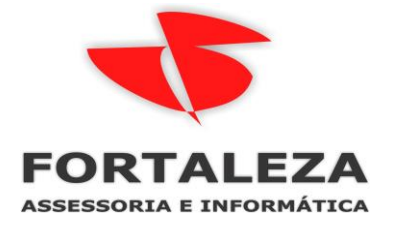

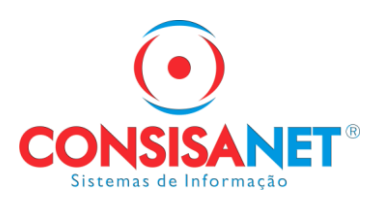

# **COMPLEMENTO POR APURAÇÃO A MENOR - MOVIMENTO MENSAL**

**Funcionalidade:** Cálculo > Movimento Mensal

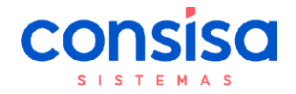

# **Embasamento Legal**

A Instrução Normativa RFB Nº 2.107, de 04 de outubro de 2022 altera a Instrução Normativa RFB Nº 971, de 13 de novembro de 2009, essa IN possibilita que as empresas efetuem pagamentos não efetuados em época própria no mês atual.

De acordo com a IN RFB Nº 2.107 Art. 47-A:

"*Art. 47-A. Para fins de cumprimento do disposto no art. 47, é facultado às empresas e aos equiparados incluir, na escrituração da folha de pagamento do mês corrente, parcelas complementares relativas a meses anteriores.*

*§ 1º Exercida a opção a que se refere o caput, a empresa ficará obrigada:*

*I - a discriminar os valores devidos ao trabalhador em cada competência; e*

*II - a recolher, juntamente com as contribuições apuradas no mês da escrituração, as contribuições incidentes sobre as parcelas relativas a meses anteriores informadas no mês da escrituração.*

*§ 2º O disposto no caput aplica-se somente às parcelas complementares passíveis de apuração ou conhecidas após o encerramento da folha de pagamento do mês em que a parcela é devida.*

*§ 3º Observado o disposto nos §§ 1º e 2º, a empresa ficará dispensada da obrigação de retificar as declarações correspondentes aos meses em que as parcelas são devidas.*"

#### "Nota Orientativa S-1.1 2022.02

*Esta Nota Orientativa tem como objetivo disciplinar o uso da faculdade prevista na IN RFB Nº 2.107, de 2022, que permitiu a escrituração, no mês corrente, de parcelas complementares de meses anteriores. Até que sejam ajustados os leiautes do grupo de informações de períodos anteriores nos eventos de remuneração, com a inclusão de um novo tipo de situação ensejadora de informação de remuneração relativa a períodos de apuração anteriores, os empregadores que utilizarem da faculdade prevista na IN RFB º 2.107, de 2022, devem escriturar os valores das parcelas complementares no grupo {infoPerAnt} indicando no campo {tpAcConv} o tipo [B] - Legislação federal, estadual, municipal ou distrital e no campo {dsc} a descrição "IN RFB nº 2.107/22".* 

*A informação da remuneração deve ser discriminada em cada período de referência {perRef}, possibilitando o registro da remuneração do trabalhador no mês em que a parcela era devida.* 

*As contribuições serão calculadas e enviadas para a DCTFWeb no mês da escrituração, utilizando os critérios vigentes no período de apuração {perApur}.*

*Saliente-se que a utilização da faculdade ora disciplinada não importará na aplicação de acréscimos legais. Considerando que o eSocial não efetua o cálculo da contribuição do segurado quando há informação de períodos anteriores, o empregador deve calcular o valor da contribuição do segurado em cada um dos meses e informá-lo em rubrica própria código de incidência previdenciária = [31 ou 32].*"

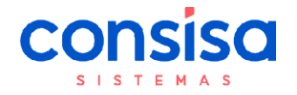

## **Lançamento**

### **Conta Corrente:**

Sabemos que antes de realizar o cálculo do complemento é necessário realizar o lançamento no conta corrente.

No cadastro de Histórico de Conta Corrente foi criado o movimento de desconto como "Complemento Mensal" somente com o tipo ganho:

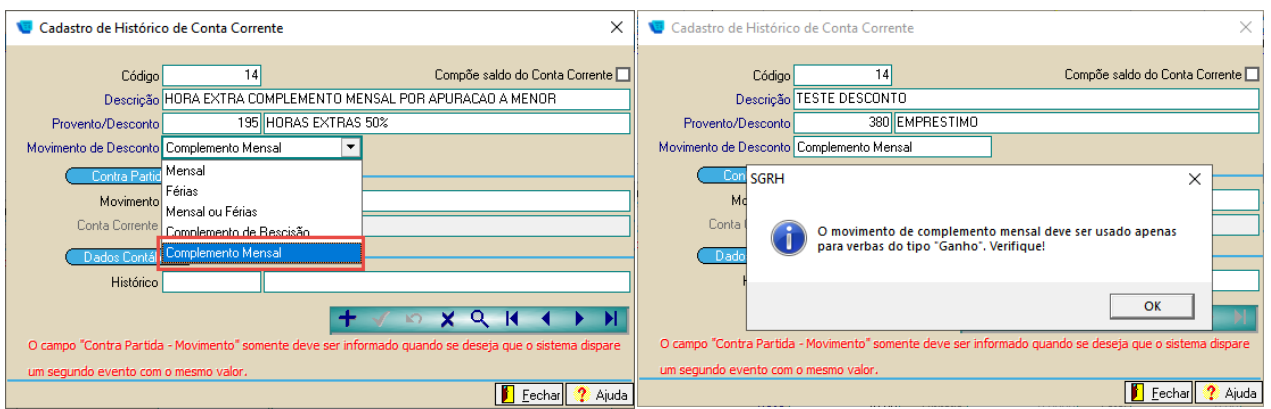

O lançamento no conta corrente possui duas validações quanto as datas, como a data de admissão e mês e ano corrente.

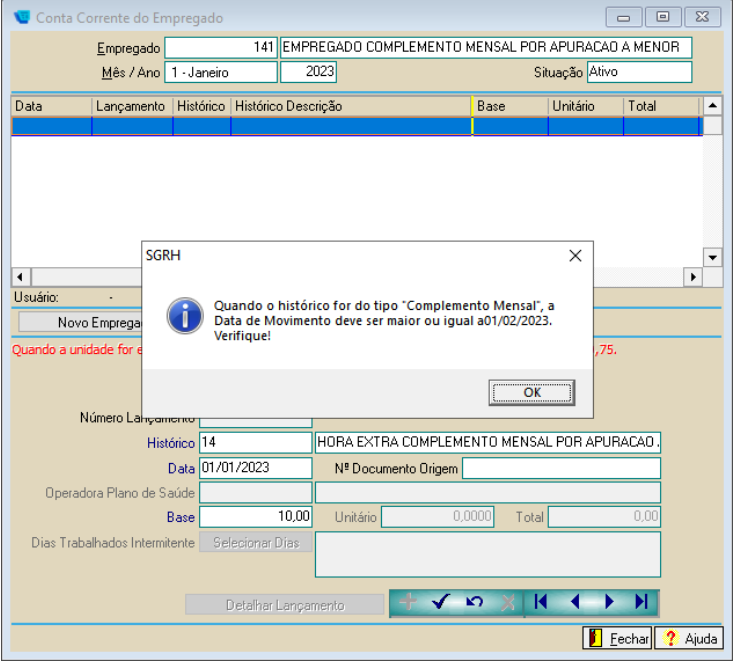

## **Exemplo data admissão - Admissão do empregado em 02/2023:**

**Exemplo mês e ano corrente -**

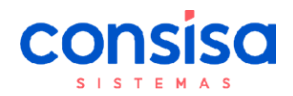

### **Manual exclusivo Departamento de Suporte – Folha de Pagamento**

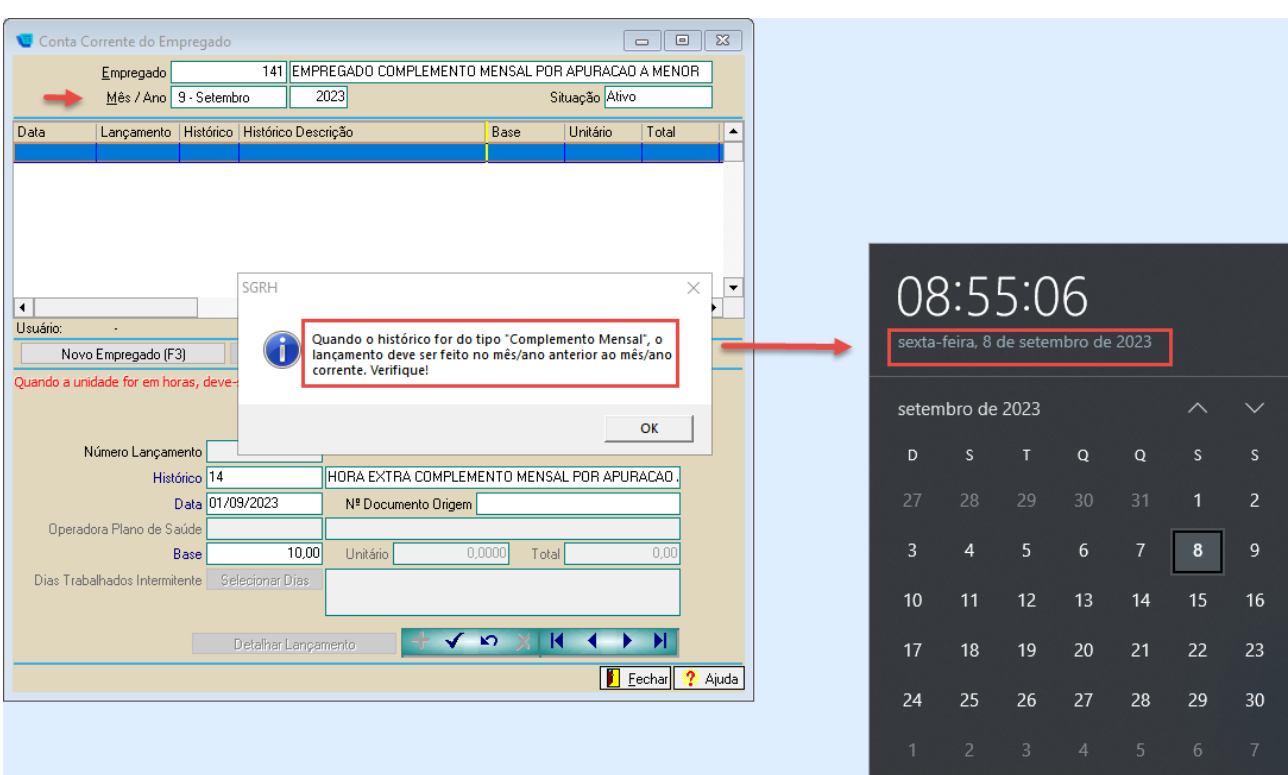

## **Lançamento -**

No conta corrente o mês/ano que deve ser selecionado deve ser o mês a que se refere este complemento, neste exemplo será utilizado um complemento no mês de fevereiro/2023:

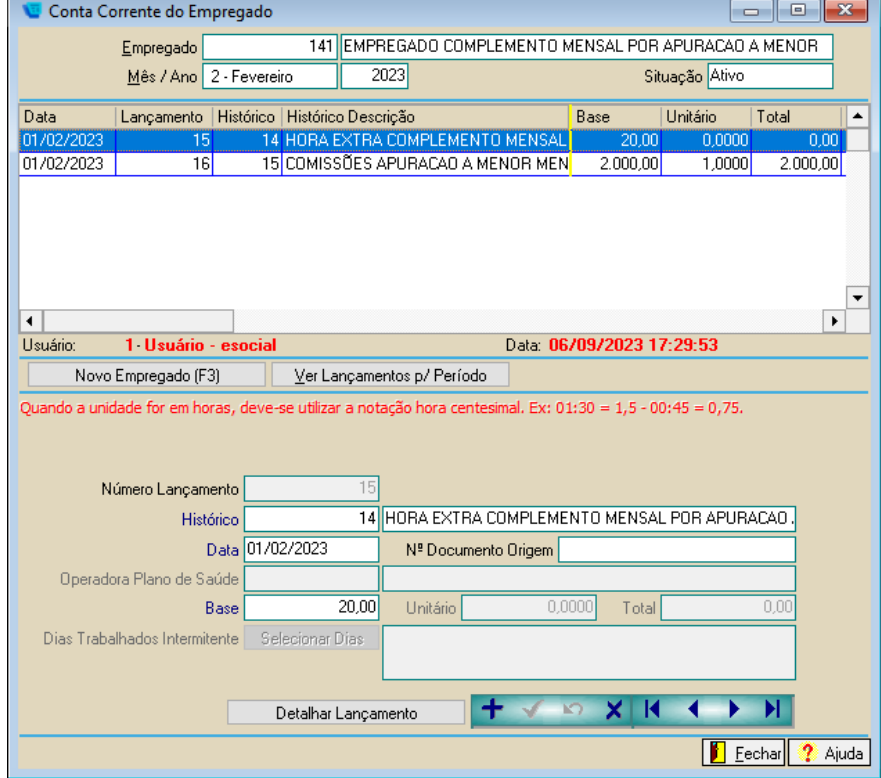

# **Cálculos**

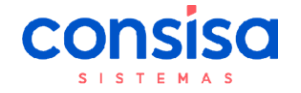

No Menu foi criado a seguinte opção para cálculo:

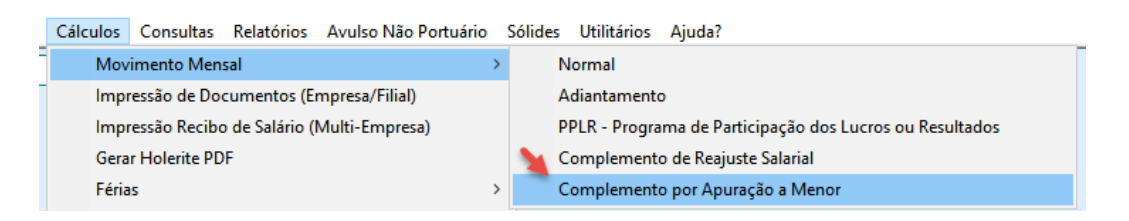

### **- Tela de Cálculo do Complemento:**

A tela de complemento também possui validações, mas antes de visualizar quais são, é preciso saber o que significa cada campo da tela, abaixo breve informativo:

**Data do complemento** - Mês em que deve ser enviado ao eSocial, relatórios, financeiro e SEFIP.

**Mês de referência -** Mês a que se refere o complemento do valor (mesmo mês selecionado no lançamento do conta corrente)

**Data do pagamento -** Deve ser igual ou superior a data do complemento

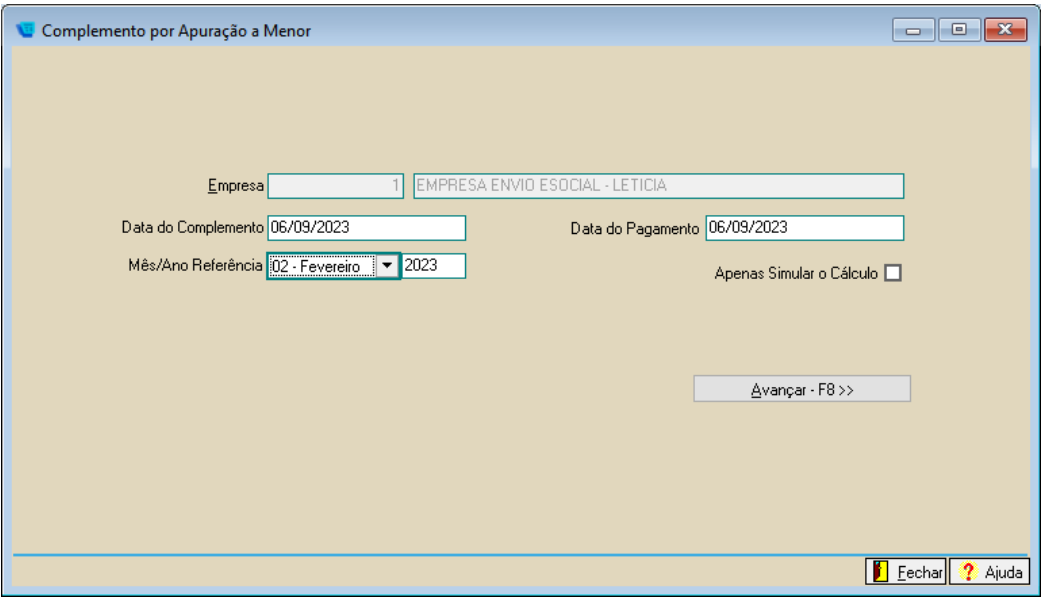

Agora as validações de tela:

#### **1. Falta de lançamento do tipo complemento mensal no conta corrente -**

Se não houver lançamento no conta corrente do tipo complemento mensal no mês selecionado e o usuário tentar calcular o complemento, o sistema irá retornar com a seguinte mensagem:

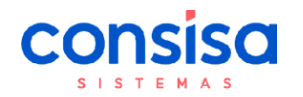

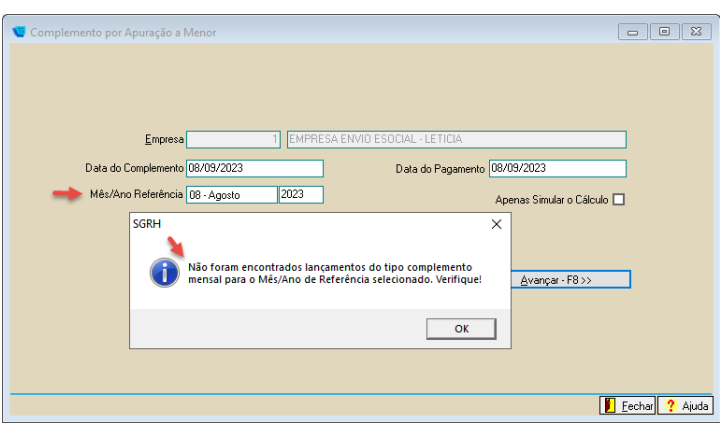

**2. Quando não há movimento calculado para o mês de referência:**

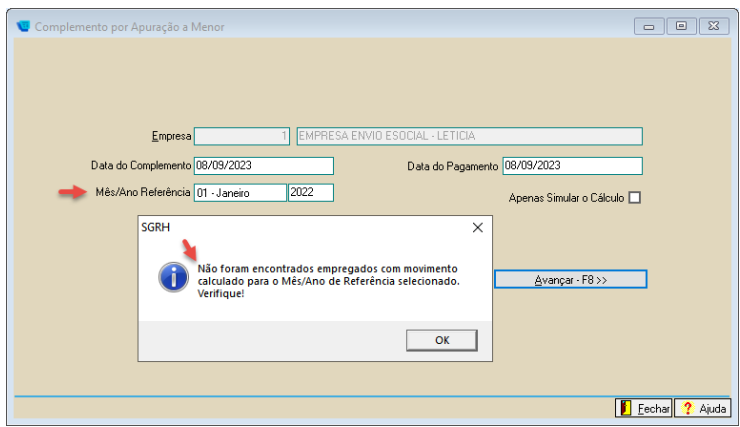

**3. Data de complemento x data de pagamento:**

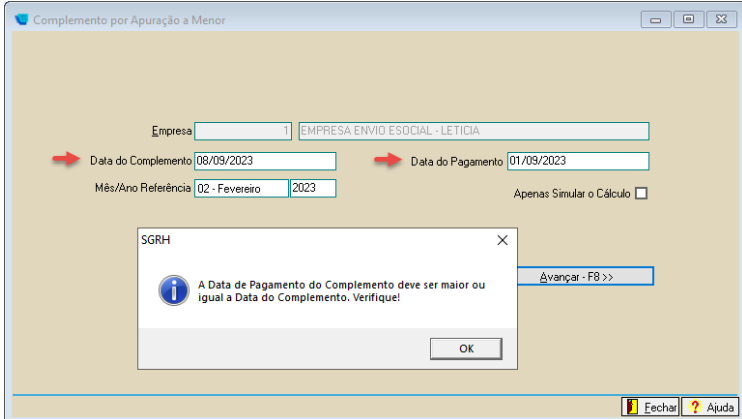

**4. Data do complemento x Mês/Ano de Referência:**

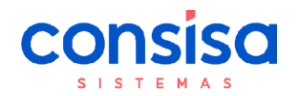

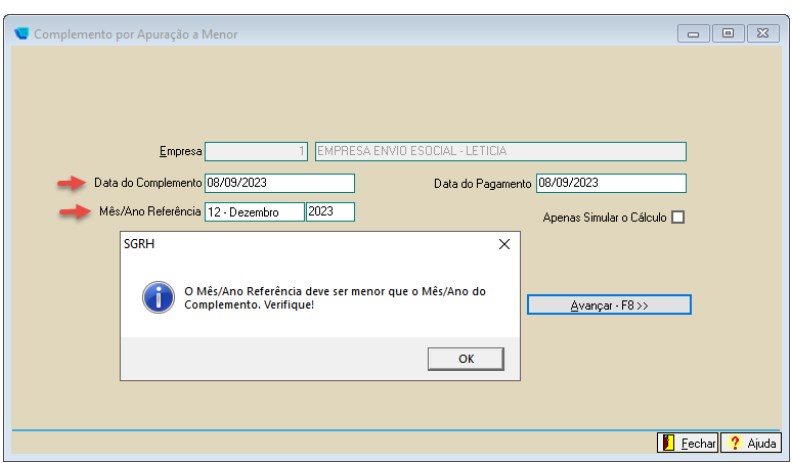

Após preencher todos os dados da tela e avançar, é apresentado o empregado que possui lançamento para complemento no período de referência informado na tela anterior (lembrando que nessa tela a data de movimento e pagamento que apresenta é do movimento mensal que o empregado tem calculado):

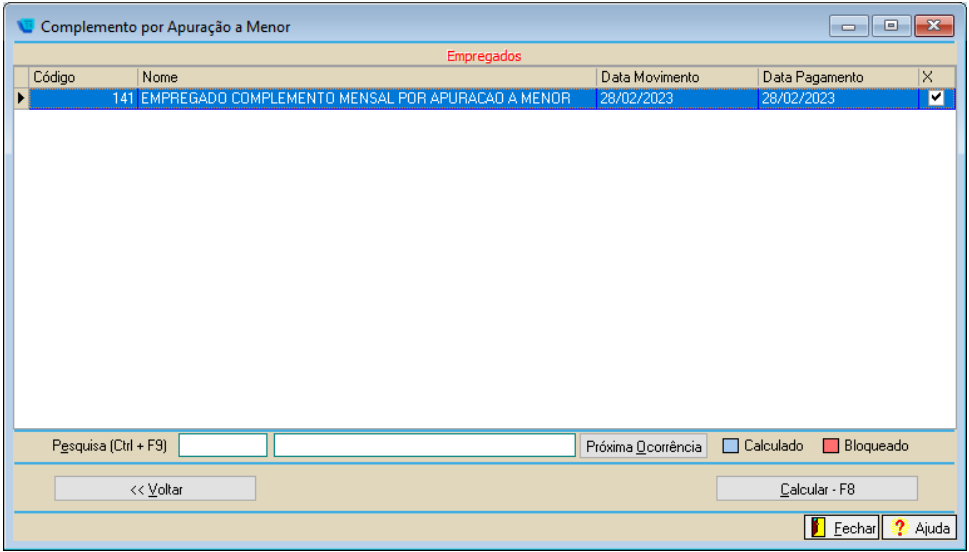

A consultar os movimentos do empregado possível visualizar que foi gerado um complemento com as seguintes informações:

1- Data de 28/02 que é o mês de de referência com o tipo "Complemento Folha"

2- Abaixo do grid das verbas, detalhado qual o tipo de complemento e a data dele (informada na hora do cálculo), nesse caso como "Apuração a menor - 08/09/2023" 3- Data de pagamento também informada no momento do cálculo do complemento

(utilizada para cálculo do Imposto de Renda)

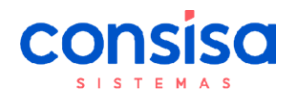

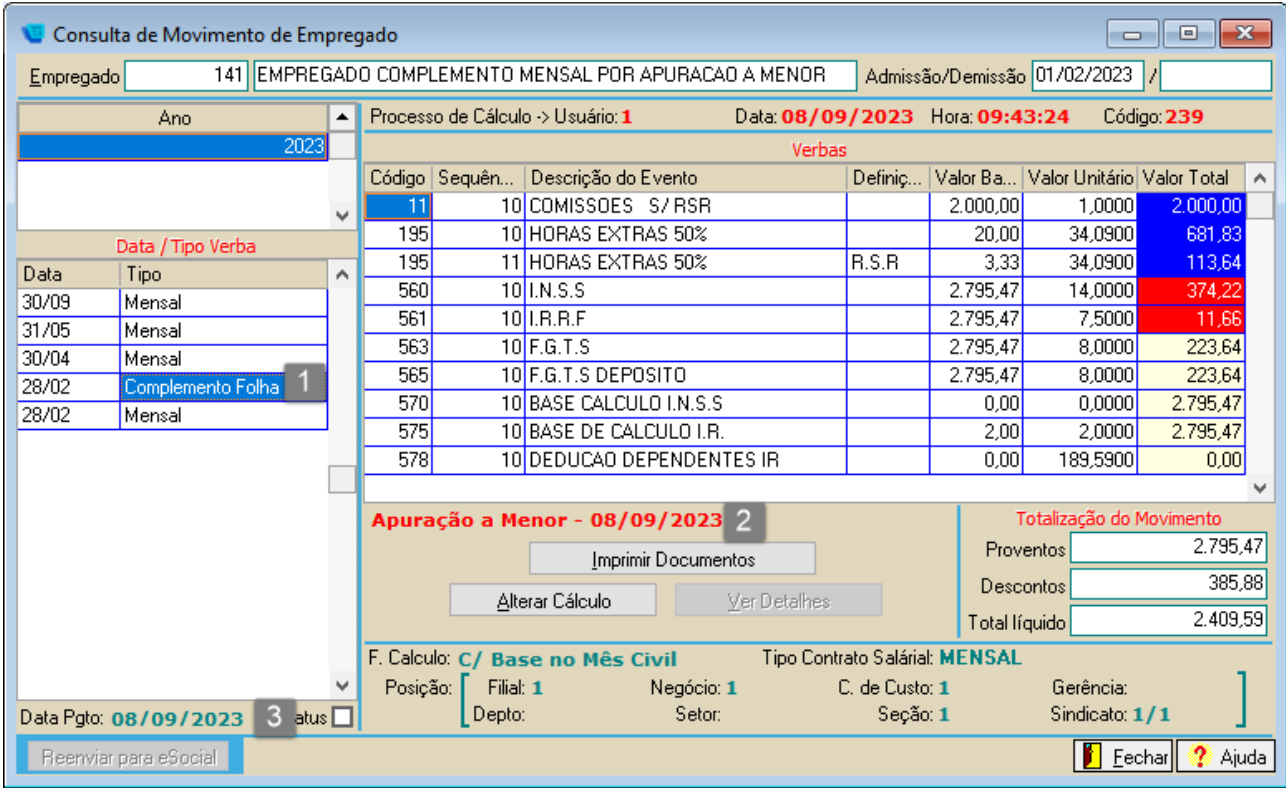

No que se refere aos valores, o sistema irá fazer uma simulação de uma nova folha de setembro, comparar com a atual e apresentar a diferença no complemento.

Para fins de cálculo de Imposto de Renda segue a regra da data de pagamento, se houver outro pagamento dentro do mesmo mês utilizar a base para cálculo. Se o complemento for o primeiro pagamento os superiores desde que sejam complemento, mensal ou rescisão devem usar a base do IR e valores de dedução para calcular os próximos movimentos.

Neste exemplo, foi calculado o complemento primeiro e posteriormente o movimento mensal de setembro (empresa paga no mês do movimento), então é usado a base do complemento para cálculo do IR do movimento mensal:

**Base do IR =** R\$ 5.795,47 ( 2.795,47 complemento + 3.000,00 mensal) **INSS =** R\$ 637,27 ( 374,22 complemento + 263,05 mensal) **Resumo do cálculo =** 5.795,47 (-) 637,27 de INSS = 5.158,20 x 27,5 % (faixa do IR) = 1.418,50 (-) abatimento IR 884,96 = 533,54 533,54 (-) 11, 66 valor já descontado anteriormente no complemento = 521,89 Valor do IR no movimento mensal =  $521,89$ 

Importante destacar que essa empresa utilizada nos exemplos realiza os pagamentos dentro do mês e não no 5º dia útil, por isso que nesse caso é usado os valores do complemento para cálculo do IR do mensal. Caso a empresa pagar no 5º dia útil, será ao contrário, para o cálculo do IR do complemento será usado a base da folha do mês anterior.

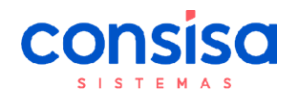

### **Manual exclusivo Departamento de Suporte – Folha de Pagamento**

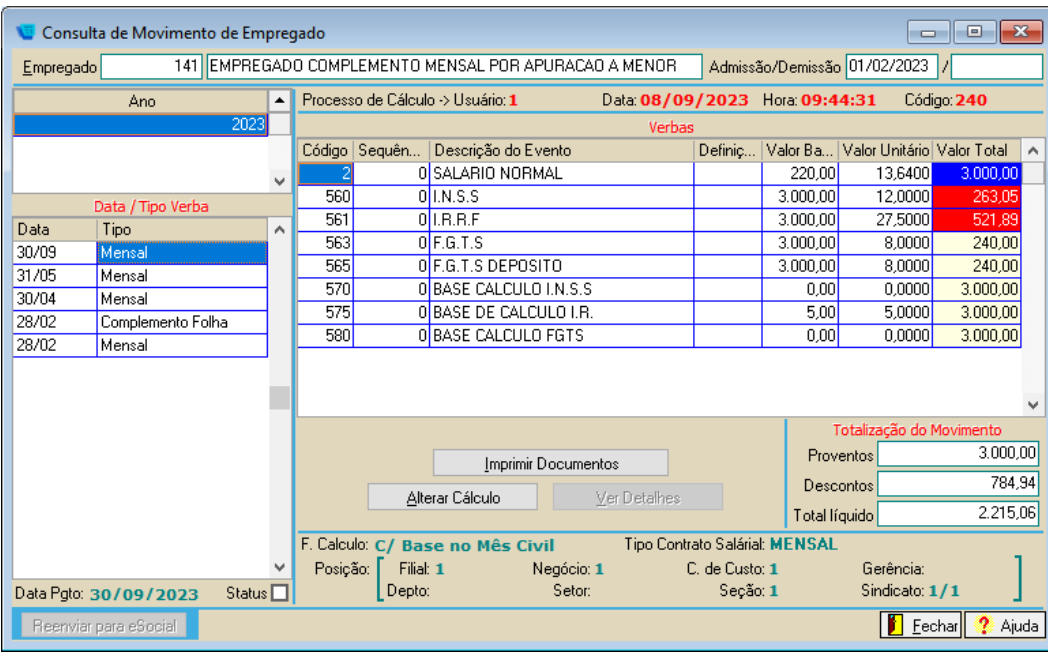

Referente ao cálculo, tem mais um ponto que devem se atentar. Caso o empregado já possua um complemento gravado com data de 31/08 (complemento salarial por exemplo) e for calculado o complemento por apuração a menor, ele irá gravar o movimento com a data de 30/08, mas respeitando a data do complemento e pagamento informada:

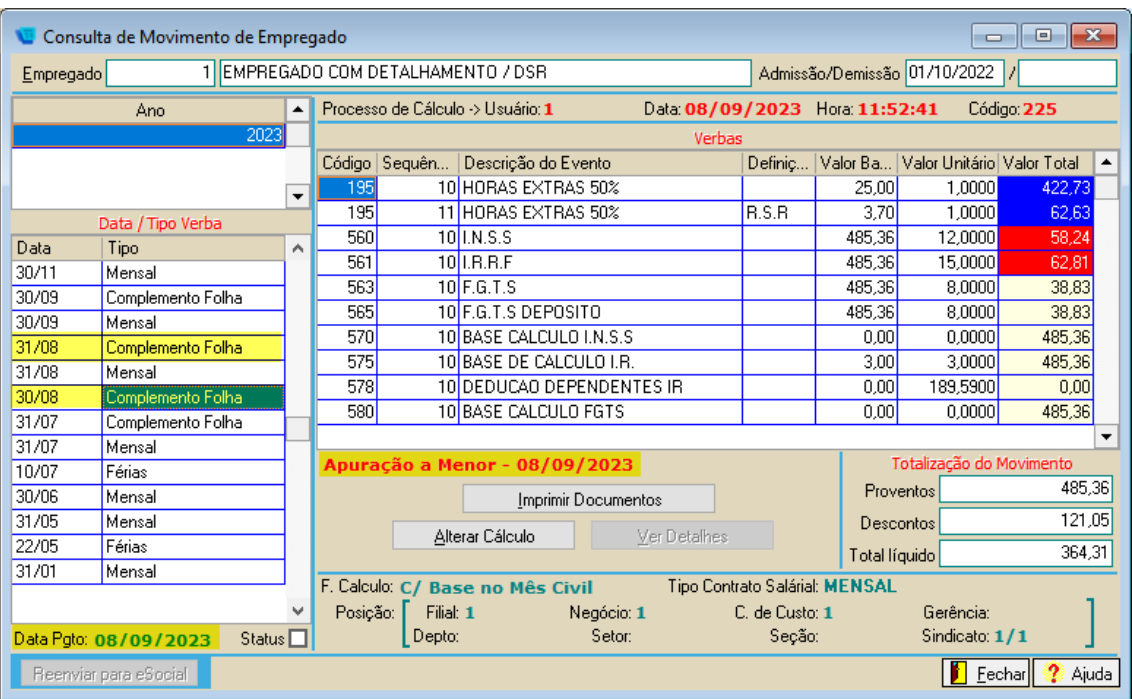

O mesmo ocorre se for o contrário, já ter um cálculo de apuração a menor e for calculado outro complemento.

![](_page_9_Picture_0.jpeg)

## **Fechamento mensal**

Ao realizar o fechamento do mês 09/2023 que é o mês que foi realizado o complemento, podemos conferir no XML do S1200 as informações referente ao complemento:

**Data do complemento:** 2023-09-08 (informada no momento do cálculo)

**Tipo Convenção:** Tipo B, conforme determina o eSocial

**Descrição:** IN RFB Nº 2.107/22

**Remuneração Sucessora:** Indicar se a remuneração é relativa a verba de natureza salarial ou não, devidas pela empresa sucessora a empregados desligados ainda na sucedida. **Período de referência**: 02/2023

![](_page_9_Picture_8.jpeg)

#### **Valor INSS eSocial -**

No XML de retorno do S1200 no evento S-5001 podemos conferir o valor do INSS apresentado referente ao mensal e complemento:

374,22 complemento + 263,05 mensal = 637,27

![](_page_9_Picture_12.jpeg)

#### **Valor IRRF eSocial -**

Departamento de Análise de Negócios e Requisitos – Consisa Sistemas

![](_page_10_Picture_0.jpeg)

No XML de retorno do S1210 no evento S-5002 podemos conferir o valor do IRRF referente o mensal e ao complemento:

![](_page_10_Figure_3.jpeg)